## CrystalView DVI CATx

Digital CATx KVM Extender

# **Quick Start Guide**

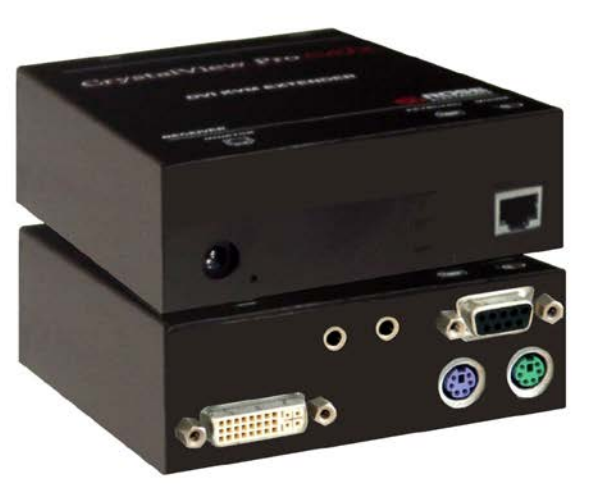

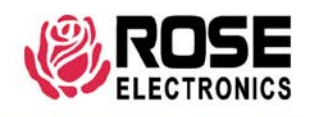

10707 Stancliff Road Houston, Texas 77099 Phone (713) 933-7673 www.rose.com

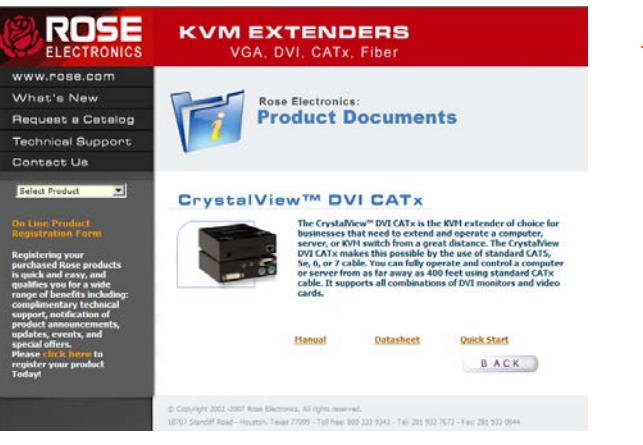

### **Using the CD**

Insert the provided CD and the Product Document selection window will automatically display. Select the product and the Manual, DataSheet, and QuickStart document window will display. Select the document to display or print. Documents are in PDF format.

The system consists of two Units, a transmitter and a receiver. The transmitter connects to your CPUs keyboard, DVI monitor, and mouse connectors, or to a Rose KVM switch. The receiver connects to a keyboard, DVI video monitor and mouse or KVM station. The transmitter and receiver are connected together with CATx industry standard cable. The receiver can be up to 400 feet from the transmitter using CAT5, 5e, 6, or 7 cables.

If your model is the serial/audio model, connect a serial DB9 cable from the COM port on your computer to the DB9 connector on the transmitter. Connect audio cables from the computer sound card audio in/out to the transmitter. On the receiver, connect a supported serial device and stereo speakers and a microphone.

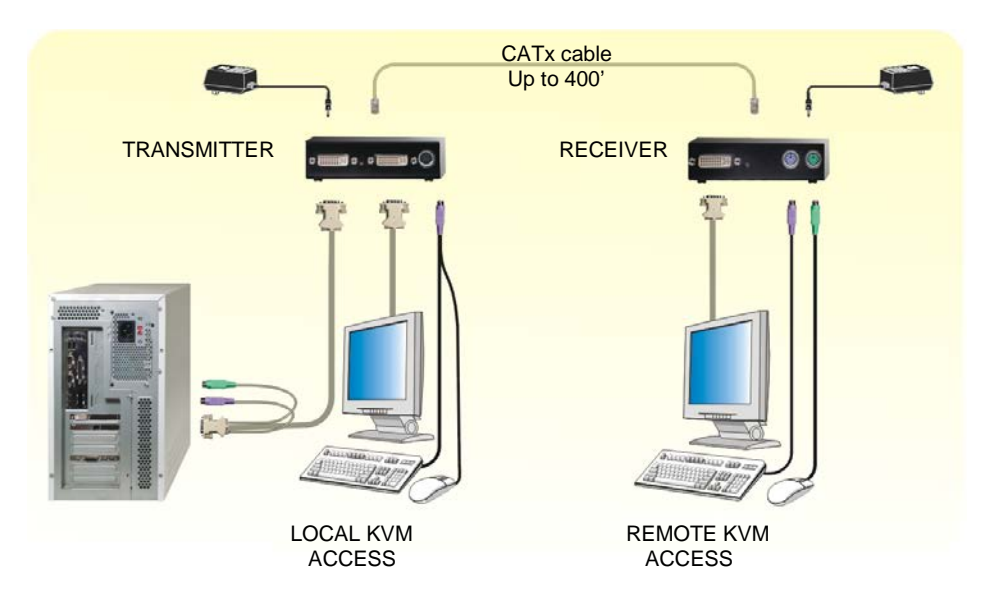

#### **Operating instructions – Local KVM access**

Operation of your computer is no different than having your keyboard, monitor, and mouse connected directly to the computer. All functions, applications, upgrades and other items can be done normally. The only difference is the computer can be up to 400 feet away.

CrystalView DVI CATx with local KVM access allows an additional KVM station to be connected to the transmitter. The CPU can easily be operated from the remote KVM station or the local KVM station but not simultaneously.

The transmitter or local unit is active during boot-up and the connected CPUs video is displayed on both the local and remote KVM stations monitor. To activate the remote KVM station, simply press any key on the remote KVM stations keyboard. Control is passed to the remote KVM station. To activate the local KVM station, press any key on the KVM station's keyboard.

The dual video models have the capability of connecting the transmitter to two video sources. The two video sources are sent to the receiver and displayed on it's two video monitors. Video source one should be connected to the computer's primary DVI video port that is associated with the keyboard and mouse.

Connect the local USB model transmitter as shown below (single or dual video). A USB hub is used for local keyboard and mouse connections to the computer

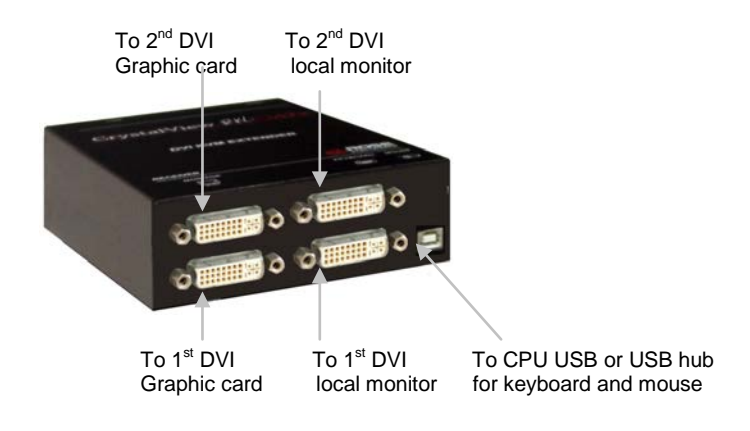

#### **Specifications**

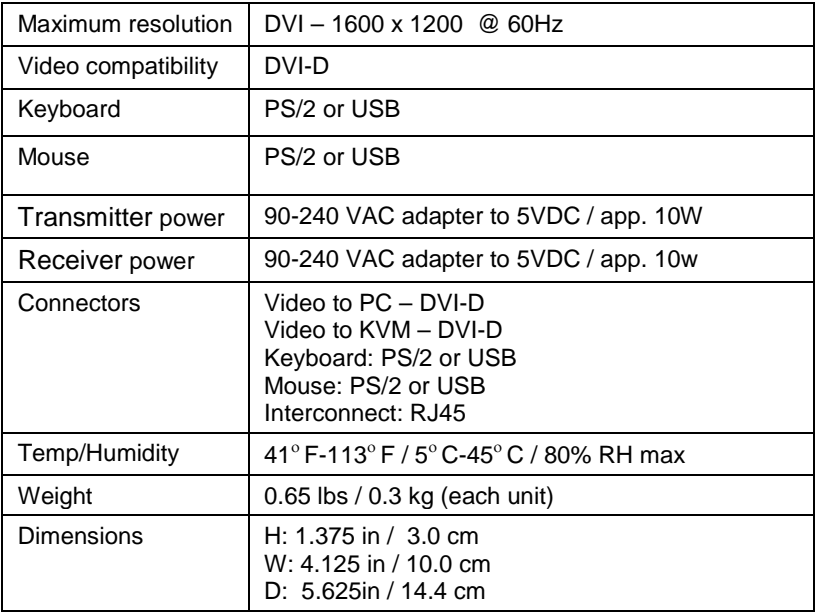

#### **Parts and cables**

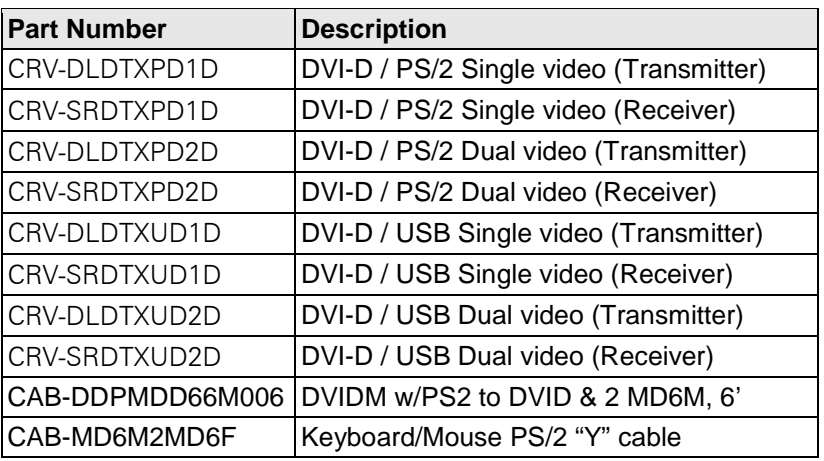

Copyright Rose Electronics 2007. All rights reserved.

No part of this publication may be reproduced, stored in a retrieval system, or transcribed in any form or any means, electronic or mechanical, including photocopying and recording, without the prior written permission of Rose Electronics.

Rose Electronics Part # QS-CRV-DVI5 Printed In the United States of America